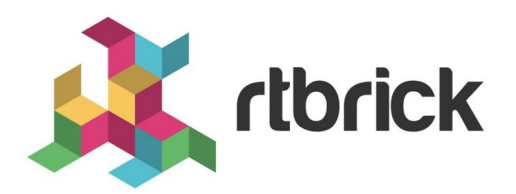

# **IS-IS CLI Command Reference**

**Version 2019.1.0, 04 December 2019**

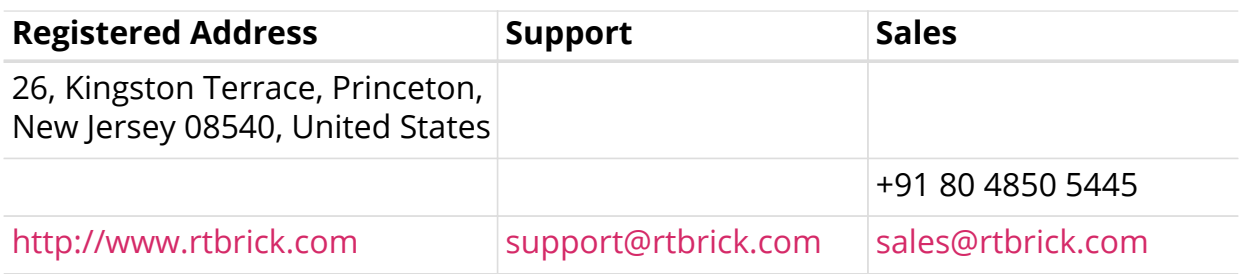

©Copyright 2019 RtBrick, Inc. All rights reserved. The information contained herein is subject to change without notice. The trademarks, logos and service marks ("Marks") displayed in this documentation are the property of RtBrick in the United States and other countries. Use of the Marks are subject to RtBrick's Term of Use Policy, available at [https://www.rtbrick.com/privacy.](https://www.rtbrick.com/privacy) Use of marks belonging to other parties is for informational purposes only.

# **Table of Contents**

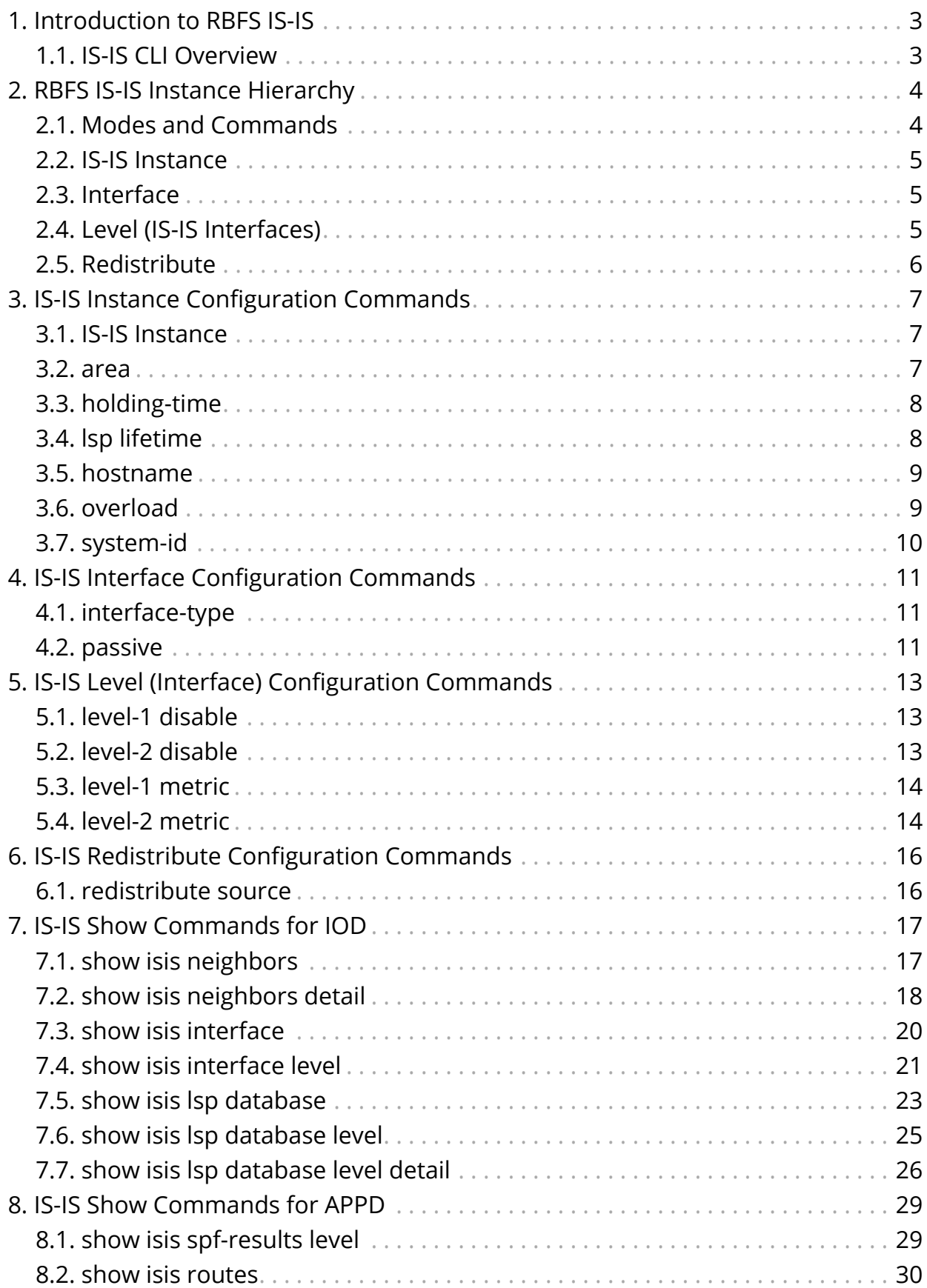

# <span id="page-3-0"></span>**1. Introduction to RBFS IS-IS**

The RtBrick Full Stack (RBFS) is a distributed, web-scale network operating system based on micro-service architecture and packaged in a Linux container currently based on Ubuntu 18.04. The RBFS decreases the complexity of a network by providing users with capabilities such as composability, programmability, and elasticity in a visionary way.

The RBFS operating system operates on the leaf and spine framework. This framework provides the network operators with methods to configure and manage a network brick by brick, and provides full control of the network so the focus can be on the deployment of the new services and not the constant juggling of hardware. The Intermediate System-to-Intermediate System (IS-IS) protocol is an interior gateway protocol (IGP) that uses link-state information to make routing decisions.

# <span id="page-3-1"></span>**1.1. IS-IS CLI Overview**

This guide provides the various IS-IS configuration and show CLI commands for RBFS. It shows you how to configure IS-IS using the **confd** daemon, view the command hierarchy, and make configuration changes.

# <span id="page-4-0"></span>**2. RBFS IS-IS Instance Hierarchy**

The RBFS uses a distinct hierarchy for the IS-IS statements and commands. When installed, the RBFS runs a default instance named "default."

You can apply IS-IS configuration statements and commands at the instance, address family, or protocol IS-IS hierarchy level.

The figure below shows the IS-IS command hierarchy:

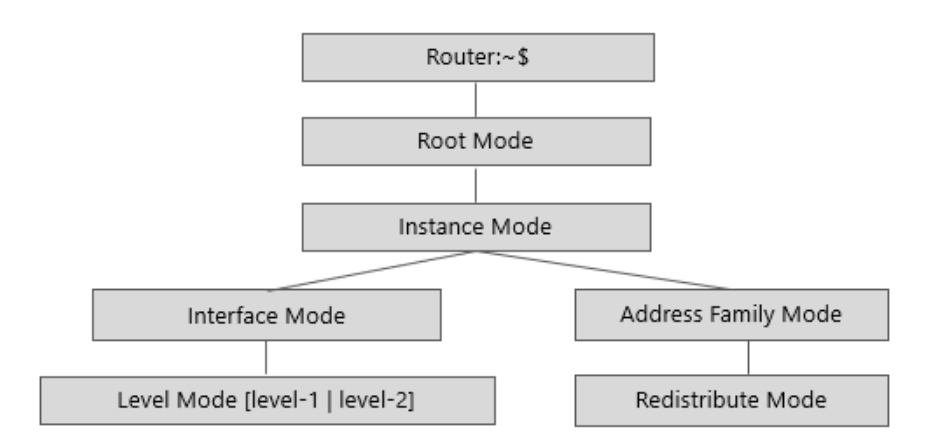

The table below shows the IS-IS configuration modes and CLI prompts:

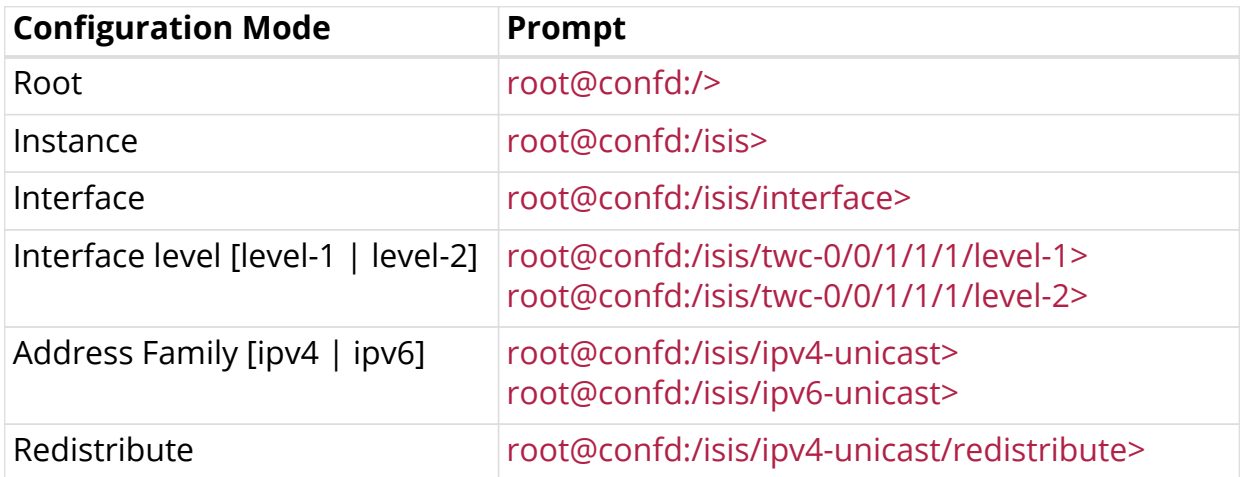

### <span id="page-4-1"></span>**2.1. Modes and Commands**

All edit and set operations are performed through the configuration daemon **CONFD**. Their end result is similar, but the terms apply to slightly different configuration methods:

- **Mode:** An "edit" is used to provide a hierarchical configuration option for the module instance.
- **Commands:** A "set" is used to set the statement parameters and attributes for the module instance.

In a typical configuration session, you will use both methods.

#### **Syntax**

```
root@is-is-router:confd> edit instance red
[ instance red ]
root@is-is-router:confd> edit protocol isis
[ instance red protocol isis ]
```
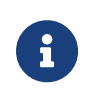

You can execute the **exit** command to exit the current level of the statement hierarchy, returning to the level prior to the last edit command. To exit from the configuration mode, enter the **end** and **exit** commands.

### <span id="page-5-0"></span>**2.2. IS-IS Instance**

To enter into the IS-IS default instance mode, enter the following command:

```
root@rta:confd> edit instance protocol isis
[ instance protocol isis ]
root@rta:confd>
```
### <span id="page-5-1"></span>**2.3. Interface**

In this mode, you can configure the interface-specific IS-IS properties.

#### **Example (Default Instance)**

```
root@is-is-router:confd> edit interface twc-0/0/1/2/1
[ instance protocol isis interface twc-0/0/1/2/1 ]
root@rta:confd>
```
#### **Example (VRF Instance)**

```
root@is-is-router:confd> edit interface twc-0/0/1/2/1
[ instance red protocol isis interface twc-0/0/1/2/1 ]
root@rta:confd>
```
### <span id="page-5-2"></span>**2.4. Level (IS-IS Interfaces)**

The level mode enables you to configure the IS-IS operational characteristics of the interface at Level 1 and/or Level 2. Level 1 and Level 2 can be configured inside a

logical interface. By default, an interface operates in both Level 1 and Level 2 modes.

- Level 1: Specifies the IS-IS operational characteristics of the interface at level 1.
- Level 2: Specifies the IS-IS operational characteristics of the interface at level 2.

#### **Example (Default Instance)**

```
root@is-is-router:confd> edit level-1
[ instance protocol isis interface twc-0/0/1/2/1 level-1 ]
root@is-is-router:confd> edit level-2
[ instance protocol isis interface twc-0/0/1/2/1 level-2 ]
```
#### **Example (VRF Instance)**

```
root@is-is-router:confd> edit level-1
[ instance red protocol isis interface twc-0/0/1/2/1 level-1 ]
root@is-is-router:confd> edit level-2
[ instance red protocol isis interface twc-0/0/1/2/1 level-2 ]
```
### <span id="page-6-0"></span>**2.5. Redistribute**

IS-IS determines support for route redistribution based on address family. The selected address family can redistribute local interface routes, static routes, routes learned by IS-IS, and so on.

The examples below show the route redistribution options:

#### **Example (Default Instance)**

```
root@isr1:confd> edit instance protocol isis address-family ipv4 unicast
[ instance protocol isis address-family ipv4 unicast ]
root@isr1:confd>
```
#### **Example (VRF Instance)**

```
root@ is-is-router:confd> edit instance vrf1
instance vrf1 ]
root@ is-is-router:confd> edit address-family ipv4 unicast
[ instance vrf1 address-family ipv4 unicast ]
```
# <span id="page-7-0"></span>**3. IS-IS Instance Configuration Commands**

This section describes the commands used to configure IS-IS in an instance.

## <span id="page-7-1"></span>**3.1. IS-IS Instance**

To enter into the IS-IS default instance mode configuration mode, enter the following command:

```
root@rta:confd> edit instance protocol isis
[ instance protocol isis ]
root@rta:confd>
```
#### **Example**

```
root@isr1:confd> edit instance protocol isis
[ instance protocol isis ]
root@isr1:confd>
root@isr1:confd> set
  address-family Address family config
  area ISO area
  holding-time ISIS neighbor hold time
  hostname ISIS System Host Name
  interface Interface Configuration
  lsp LSP Flooding Related Configuration
 overload Set ISIS Overload bit in LSP
  system-id ISO system id associated with the system
[ instance protocol isis ]
root@isr1:confd>
```
### <span id="page-7-2"></span>**3.2. area**

This command specifies the ISO area.

#### **Syntax**

**set area** <area>

#### **Command arguments**

<area> The area can be represented in 1, 3, 5, 13 bytes format.

#### **Example**

```
root@rta:confd> edit instance protocol isis
root@rta:confd> set area 49.0001/24
```
### <span id="page-8-0"></span>**3.3. holding-time**

This command sets the adjacency expiry interval. This is a global setting for the instance.

#### **Syntax**

**set holding-time** < seconds>

#### **Command arguments**

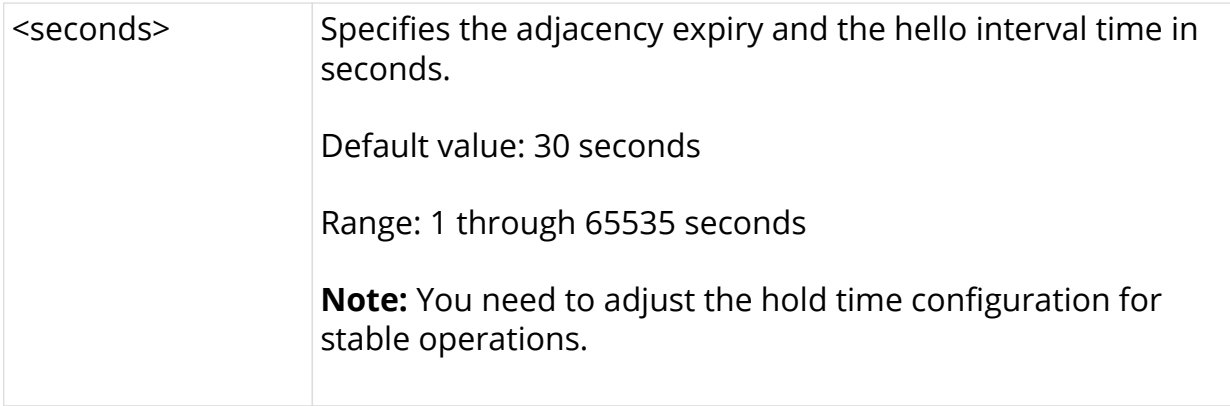

#### **Example**

```
root@rta:confd> edit instance protocol isis
root@rta:confd> set holding-time 30000
```
### <span id="page-8-1"></span>**3.4. lsp lifetime**

This command sets the link-state PDU (LSP) lifetime, after which the LSP expires.

#### **Syntax**

#### set lsp lifetime <seconds>

#### **Command arguments**

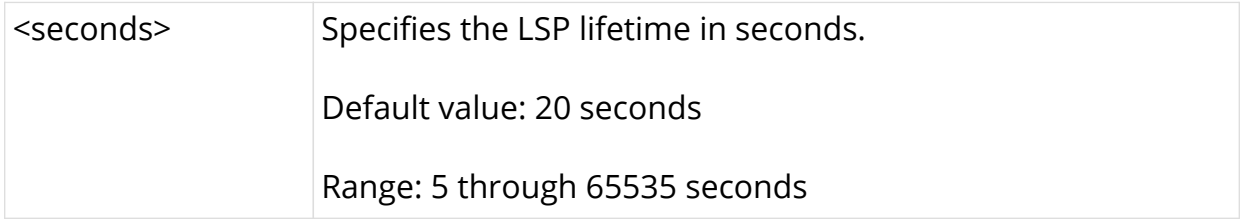

#### **Example**

```
root@rta:confd> edit instance protocol isis
root@rta:confd> set lsp lifetime 30000
```
## <span id="page-9-0"></span>**3.5. hostname**

This command sets the IS-IS hostname of the node.

#### **Syntax**

**set isis hostname** <name>

#### **Command arguments**

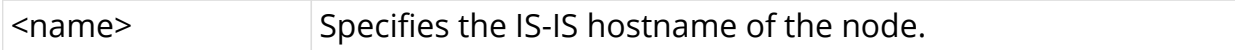

#### **Example**

```
root@rta:confd> edit instance protocol isis
root@rta:confd> set hostname rta
```
### <span id="page-9-1"></span>**3.6. overload**

This command sets the IS-IS overload bit in a link-state PDU (LSP).

#### **Syntax**

#### **set overload**

#### **Example**

```
root@rta:confd> edit instance protocol isis
root@rta:confd> set overload
```
## <span id="page-10-0"></span>**3.7. system-id**

This command sets the ISO system ID.

#### **Syntax**

set system-id <system ID>

#### **Command arguments**

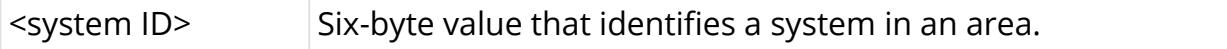

```
root@rta:confd> edit instance protocol isis
root@rta:confd> set system-id 1921.0000.1001
```
# <span id="page-11-0"></span>**4. IS-IS Interface Configuration Commands**

This section describes the IS-IS interface mode configuration commands.

## <span id="page-11-1"></span>**4.1. interface-type**

This command sets the interface type. You can execute this command from the Instance mode.

#### **Syntax**

set isis interface twc-0/0/1/1/1 interface-type <interface-type>

#### **Command arguments**

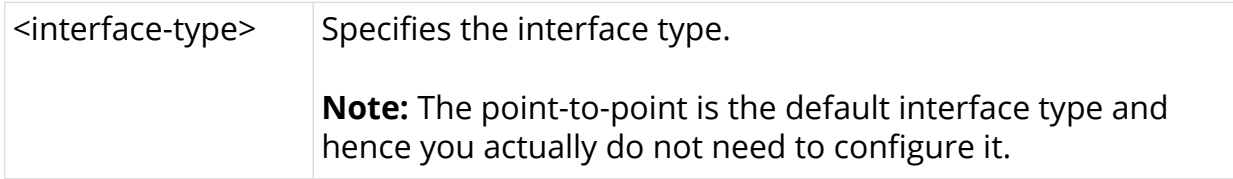

#### **Example**

```
root@isr1:confd> edit instance protocol isis interface twc-0/0/1/2/1
[ instance protocol isis interface twc-0/0/1/2/1 ]
[ instance protocol isis interface twc-0/0/1/2/1 ]
root@isr1:confd> set interface-type point-to-point
```
# <span id="page-11-2"></span>**4.2. passive**

This command sets the interface in passive mode. In this mode, no IS-IS hello packets are sent out on the interface and no IS-IS adjacencies are created. But the IP prefixes will be mentioned in the self LSP to make the network reachable via other links. You can execute this command from the interface mode.

#### **Syntax**

**set isis interface twc-0/0/1/1/1 passive**

```
root@isr1:confd> edit instance protocol isis interface twc-0/0/1/2/1
[ instance protocol isis interface twc-0/0/1/2/1 ]
root@isr1:confd> set passive
```
# <span id="page-13-0"></span>**5. IS-IS Level (Interface) Configuration Commands**

This section describes the IS-IS interface level configuration mode commands.

# <span id="page-13-1"></span>**5.1. level-1 disable**

This command disables level-1 adjacencies on an interface. By default, it is enabled. You can execute this command from the interface level mode.

#### **Syntax**

**set isis interface twc-0/0/1/1/1 level-1 disable**

#### **Example**

```
root@isr1:confd> edit instance protocol isis interface twc-0/0/1/2/1
level-1
[ instance protocol isis interface twc-0/0/1/2/1 level-1 ]
root@isr1:confd> set disable
```
# <span id="page-13-2"></span>**5.2. level-2 disable**

This command disables the level-2 adjacencies on an interface. By default, it is enabled. You can execute this command from the interface level mode.

#### **Syntax**

**set isis interface twc-0/0/1/1/1 level-2 disable**

```
root@isr1:confd> edit instance protocol isis interface twc-0/0/1/2/1
level-2
[ instance protocol isis interface twc-0/0/1/2/1 level-2 ]
root@isr1:confd> set disable
```
# <span id="page-14-0"></span>**5.3. level-1 metric**

This command sets the interface level-1 metric value. If the metric value is not set, the default value is set to 1000000. You can execute this command from the interface level mode.

#### **Syntax**

**set isis interface twc-0/0/1/1/1 level-1 metric** <metric value>

#### **Command arguments**

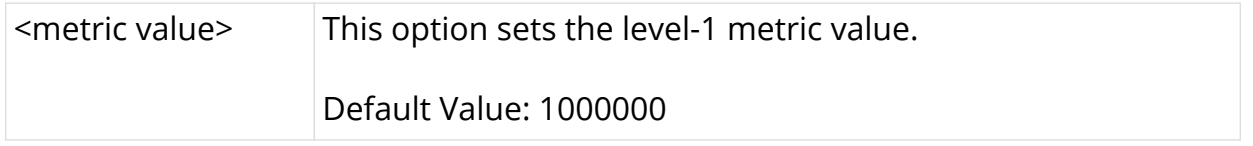

#### **Example**

```
[ instance protocol isis interface twc-0/0/1/2/1 ]
root@isr1:confd> set level-1 metric 10
```
# <span id="page-14-1"></span>**5.4. level-2 metric**

This command sets the interface level-2 metric value. If the metric value is not set, the default value is set to 1000000. You can execute this command from the interface level mode.

#### **Syntax**

**set isis interface twc-0/0/1/1/1 level-2 metric** <metric value>

#### **Command arguments**

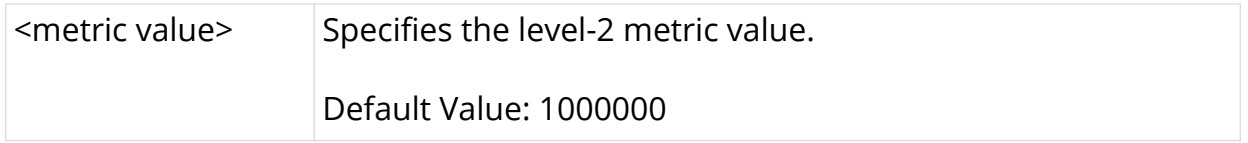

```
[ instance protocol isis interface twc-0/0/1/2/1 ]
root@isr1:confd> set level-2 metric 10
```
# <span id="page-16-0"></span>**6. IS-IS Redistribute Configuration Commands**

This section describes the IS-IS redistribute configuration commands.

## <span id="page-16-1"></span>**6.1. redistribute source**

This command redistributes route from a selected source into a selected IS-IS level database. This configuration command can be executed from the redistribute or address family modes.

#### **Syntax**

**set isis address-family ipv4 unicast redistribute source** <source> **into isis** [level-1 | level-2]

#### **Command arguments**

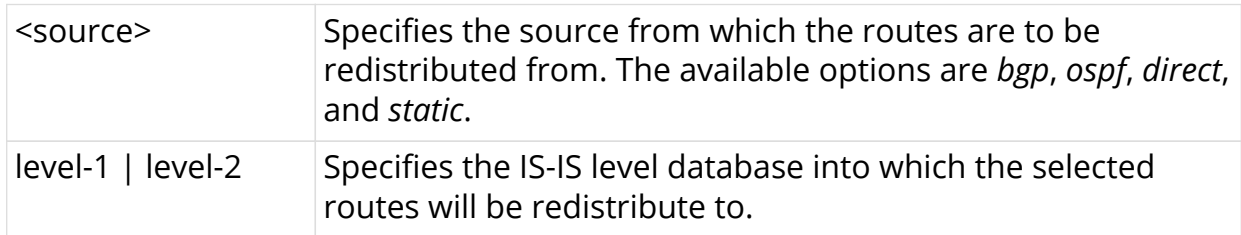

```
root@isr1:confd> edit instance protocol isis address-family ipv4 unicast
[ instance protocol isis address-family ipv4 unicast ]
root@isr1:confd> set r
 source Source Source to be distibuted
  [<Enter>] Execute the command
[ instance protocol isis address-family ipv4 unicast ]
root@isr1:confd> set redistribute sou
  bgp <source>
 direct <source>
 ospf <source>
 static <source>
[ instance protocol isis address-family ipv4 unicast ]
root@isr1:confd> set redistribute source st
 level-1 <dest-sub-type>
 level-2 <dest-sub-type>
[ instance protocol isis address-family ipv4 unicast ]
root@isr1:confd> set redistribute source static into isis level-1
```
# <span id="page-17-0"></span>**7. IS-IS Show Commands for IOD**

Configuration statements can be shown to be working properly using show commands. IS-IS is implemented in two modules: IOD and APPD.

This section details the fields displayed by IS-IS show commands handled by the IOD module.

# <span id="page-17-1"></span>**7.1. show isis neighbors**

This command shows the summary of the IS-IS neighbors.

#### **Syntax**

**show isis neighbors**

show isis neighors instance <instance name>

#### **Command arguments**

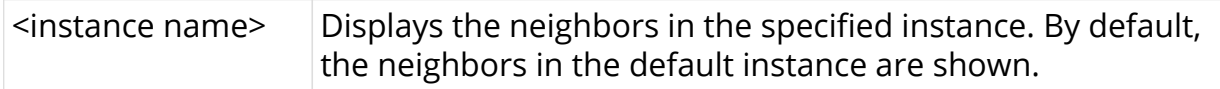

#### **Example (default instance)**

```
ubuntu@isr1:~$ rtb isis.iod.1 show isis neighbors
  ISIS neighbor information summary for the mentioned instance is given
below:
  Instance: default
 Interface System Level State Type UP from
Expires in
 twc-0/0/1/2/1 1921.6800.1002 L1 Up P2P 0d:1h:3m:32s
expires in 28s 38...
 twc-0/0/1/3/1 1921.6800.1003 L1 Up P2P 0d:1h:2m:40s
expires in 20s 22...
ubuntu@isr1:~$
```
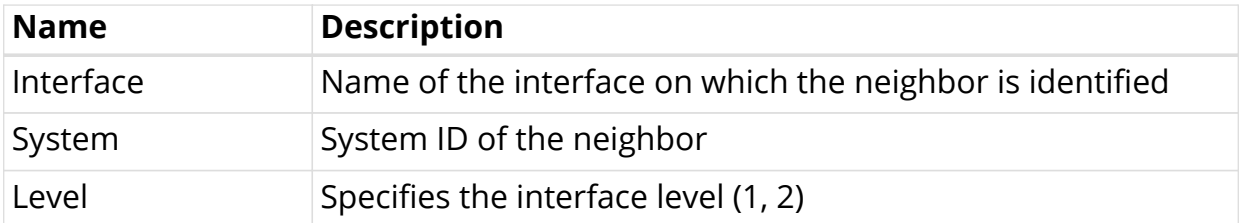

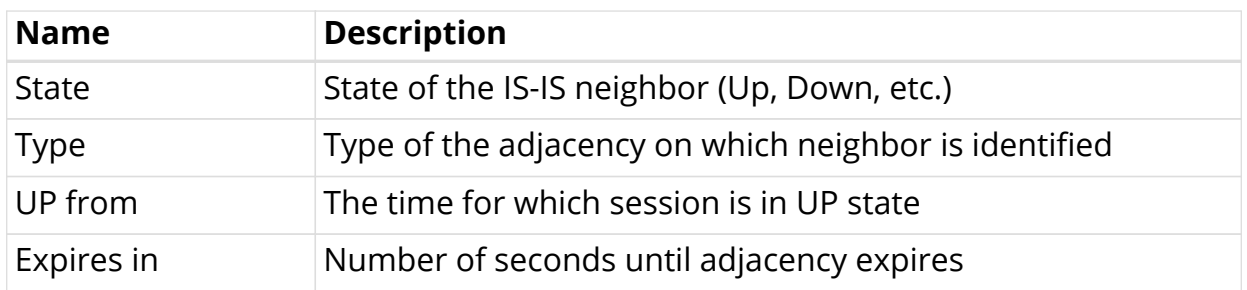

#### **Example (vrf instance)**

```
ubuntu@bangalore:~$ rtb isis.iod.1 show isis neighbors instance isisvrf
  ISIS neighbor information summary for the mentioned instance is given
below:
  Instance: isisvrf
 Interface System Level State Type UP from
Expires in
 ifl-0/0/2/1/1 1921.6800.1001 L1L2 Down P2P 0d:0h:0m:0s
expires in 49710d...
 ifl-0/0/2/1/1 1921.6800.1002 L1L2 Up P2P 0d:0h:3m:48s
expires in 24s 77...
```
### <span id="page-18-0"></span>**7.2. show isis neighbors detail**

This command shows the detailed information about the IS-IS neighbors.

#### **Syntax**

**show isis neighbors detail**

**show isis neighors instance** <instance name> **detail**

#### **Command arguments**

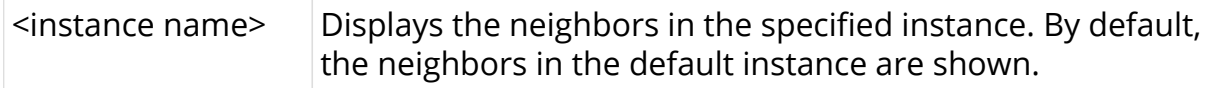

```
ubuntu@isr1:~$ rtb isis.iod.1 show isis neighbors detail
Neighbor System ID: 1921.6800.1002, Interface: twc-0/0/1/2/1
   State: Up, Level: L1, Adjacency type: P2P
   Holding time: 30, Expiry time: 24s 640162us
   Local IPv4 address: 12.1.1.1, Remote IPv4 address: 12.1.1.2
   Local IPv6 address: fe80::2:0:faff:febd:1020, Remote IPv6 address:
fe80::2:0:faff:febd:2010
   Last Down Reason: Parameter change
   Neighbor Up Since: 0d:1h:5m:54s
  Last transition times:
     Last transition time: 2019-11-13T14:14:09.250134+0530
Neighbor System ID: 1921.6800.1003, Interface: twc-0/0/1/3/1
   State: Up, Level: L1, Adjacency type: P2P
   Holding time: 30, Expiry time: 20s 404566us
   Local IPv4 address: 13.1.1.1, Remote IPv4 address: 13.1.1.2
   Local IPv6 address: fe80::2:0:faff:febd:1030, Remote IPv6 address:
fe80::2:0:faff:febd:3010
   Last Down Reason: Parameter change
  Neighbor Up Since: 0d:1h:5m:2s
   Last transition times:
     Last transition time: 2019-11-13T14:15:01.717950+0530
```
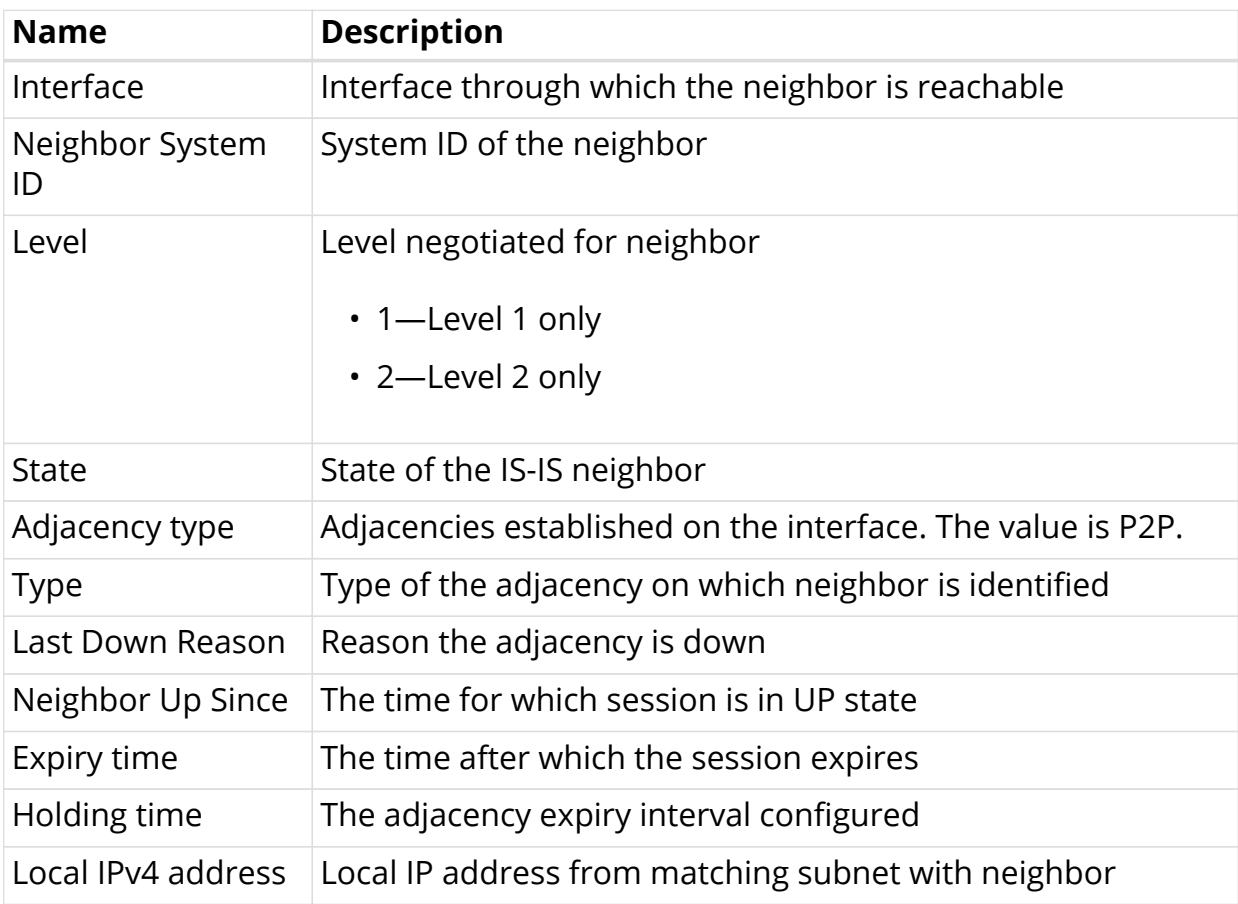

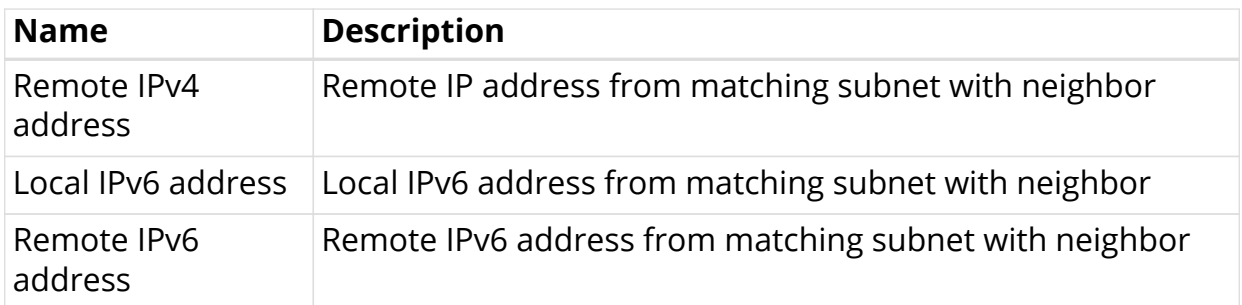

# <span id="page-20-0"></span>**7.3. show isis interface**

This command shows the summary of IS-IS interfaces.

#### **Syntax**

**show isis interface**

**show isis interface instance** <instance name>

#### **Command arguments**

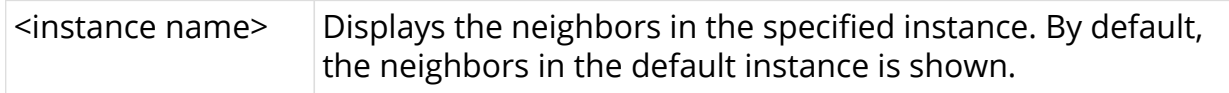

#### **Example**

```
ubuntu@isr1:~$ rtb isis.iod.1 show isis interface
  ISIS interface information summary for the mentioned instance is given
below:
  Instance: default
 Interface Level Adjacencies Metric Type
Passive
twc-0/0/1/2/1 1 1 10 point-to-point
false
two-0/0/1/2/1 2 1 10 point-to-point
false
two-0/0/1/3/1 1 1 10 point-to-point
false
two-0/0/1/3/1 2 1 10 point-to-point
false
ubuntu@isr1:~$
```
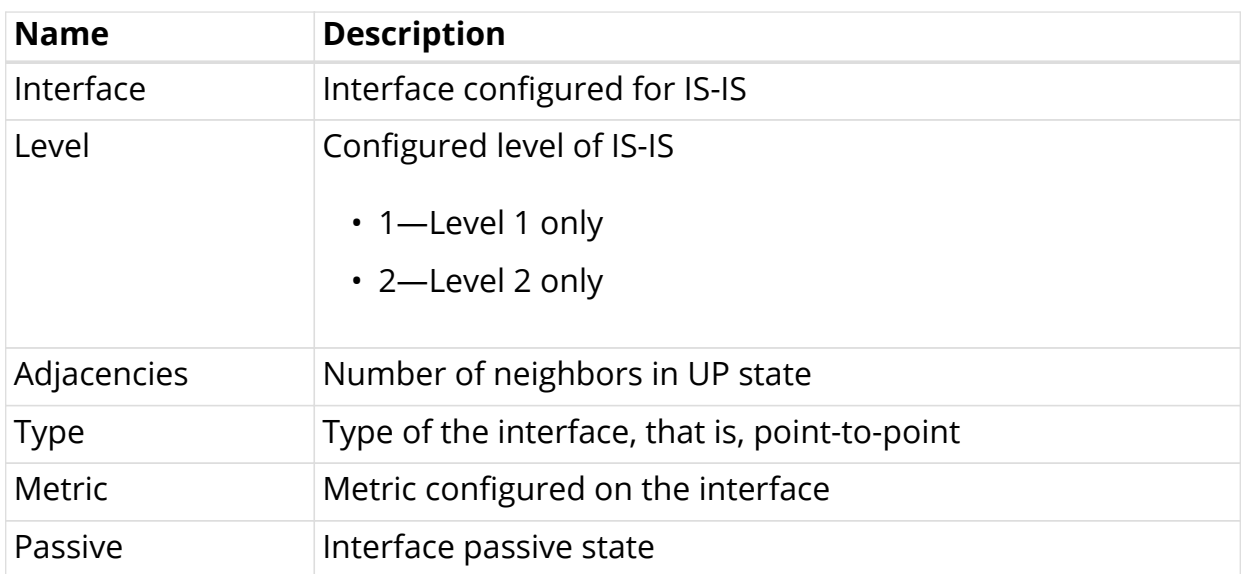

## <span id="page-21-0"></span>**7.4. show isis interface level**

This command shows the detailed information of a specific IS-IS interface per level.

#### **Syntax**

**show isis interface** <interface name> **level** [level-1 | level-2]

#### **Command arguments**

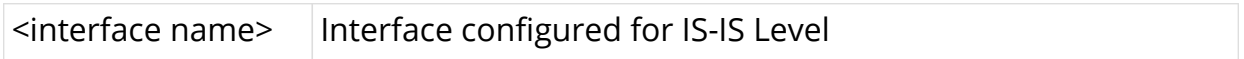

```
ubuntu@isr1:~$ rtb isis.iod.1 show isis interface twc-0/0/1/2/1 level-1
Interface: twc-0/0/1/2/1, Level: 1
  Adjacencies: 1, Metric: 10, Interface type: point-to-point
  Local Circuit ID: 1, Passive: false
 CSNP : In: 10 , Out: 113 , Pail: 0
 PSNP : In: 6 , Out: 6 , Out: 6 , Fail: 0
 LSP : In: 8 , Out: 6 , Out: 6 , Fail: 0
, Processed: 3 , Purge In: 0
 IIH : In: 413 , Out: 416
ubuntu@isr1:~$ rtb isis.iod.1 show isis interface twc-0/0/1/2/1 level-2
Interface: twc-0/0/1/2/1, Level: 2
  Adjacencies: 1, Metric: 10, Interface type: point-to-point
  Local Circuit ID: 1, Passive: false
 CSNP : In: 46 , Out: 113 , Fail: 0
 PSNP : In: 4 , Out: 9 , Out: 9 , Fail: 0
 LSP : In: 12 , Out: 4 , Pail: 0
%, Processed: 10 , Purge In: 0
 IIH : In: 32 , Out: 418
ubuntu@isr1:~$
```
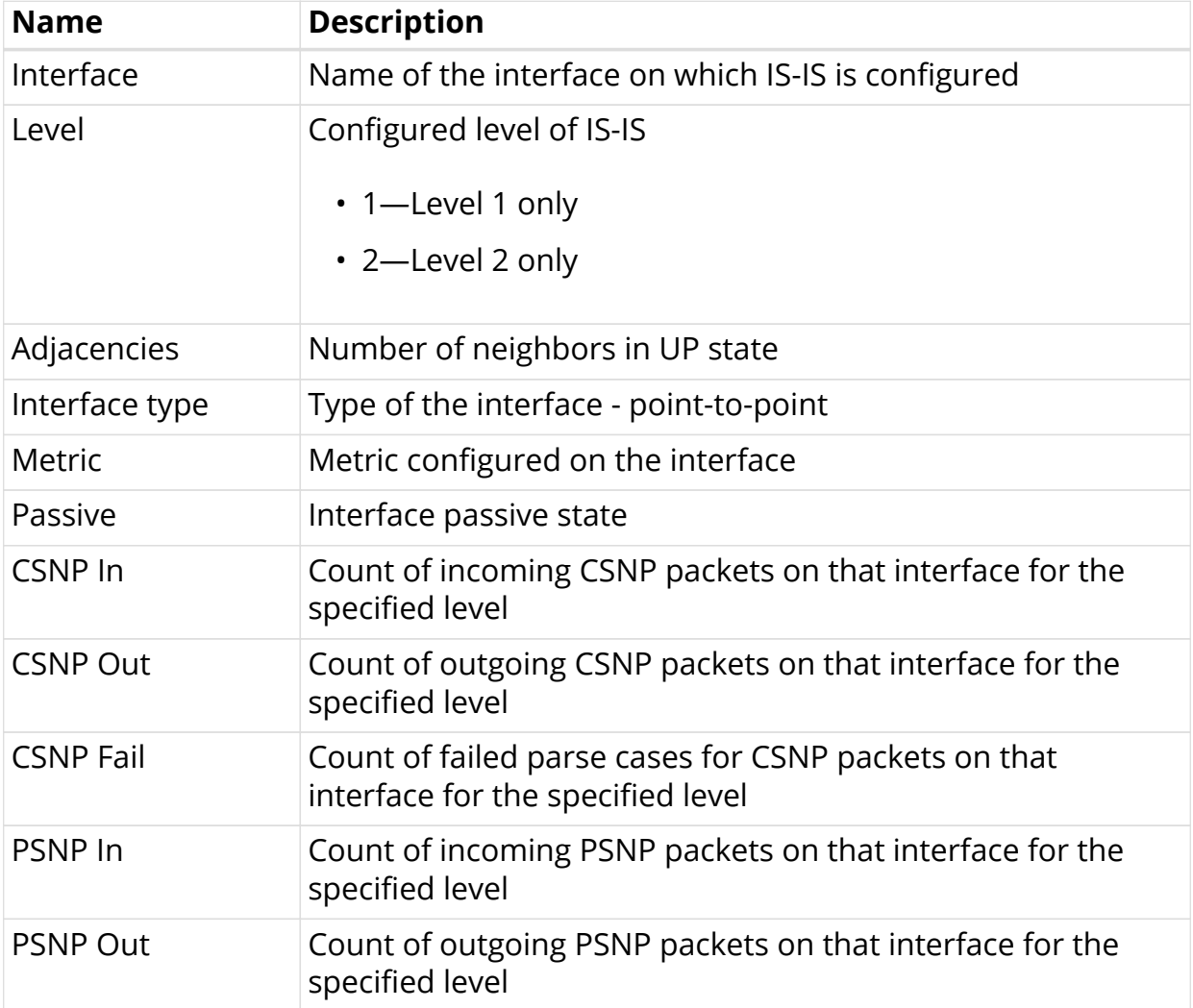

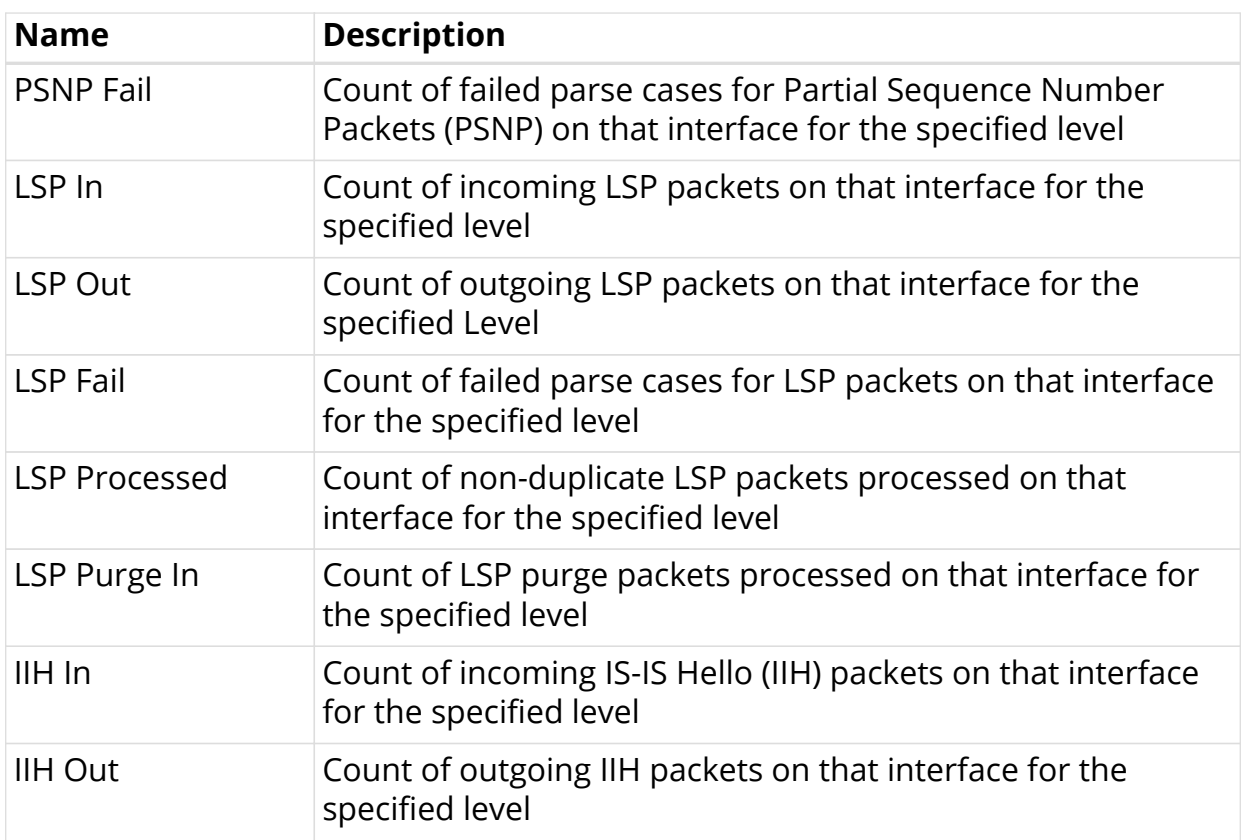

# <span id="page-23-0"></span>**7.5. show isis lsp database**

This command shows the IS-IS LSP database summary for L1 and L2.

#### **Syntax**

#### **show isis lsp database**

show isis lsp database instance <instance name>

#### **Command arguments**

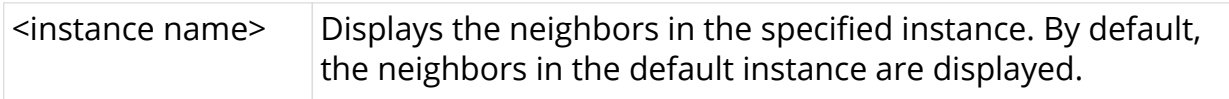

ubuntu@isr1:~\$ rtb isis.iod.1 show isis lsp database ISIS database summary for the mentioned instance is given below: Instance: default Level: 1 ID Level Sequence Checksum Lifetime Expiry Status Purged 1921.6800.1001.00-00 1 7 52839 65535 expires in 17h 3m 57s 96564... 1921.6800.1002.00-00 1 5 36037 65534 expires in 17h 3m 5s 685363us 1921.6800.1003.00-00 1 5 41602 65534 expires in 17h 3m 57s 97062... ISIS database summary for the mentioned instance is given below:

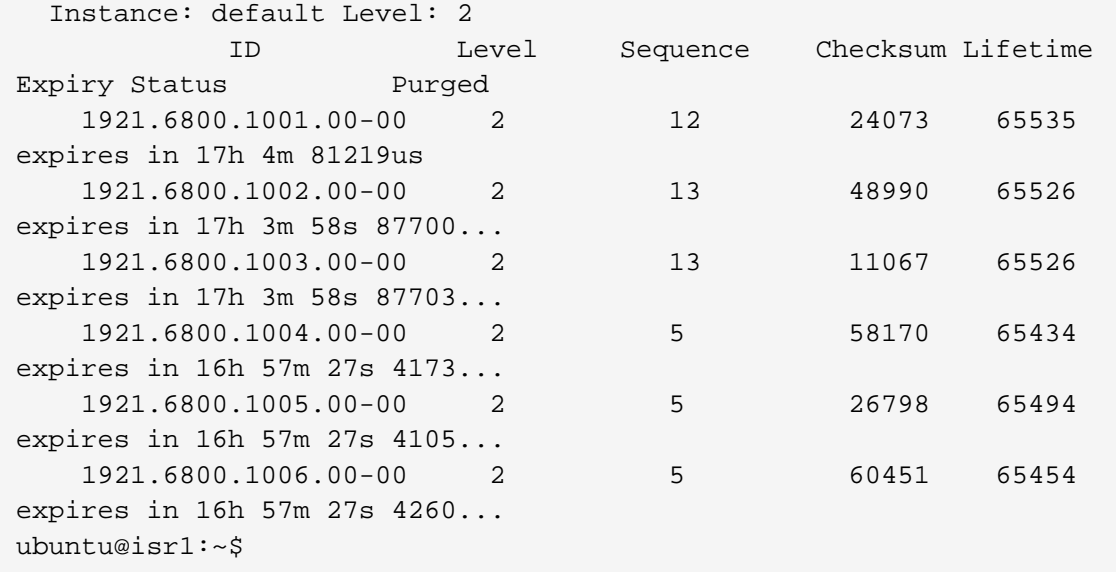

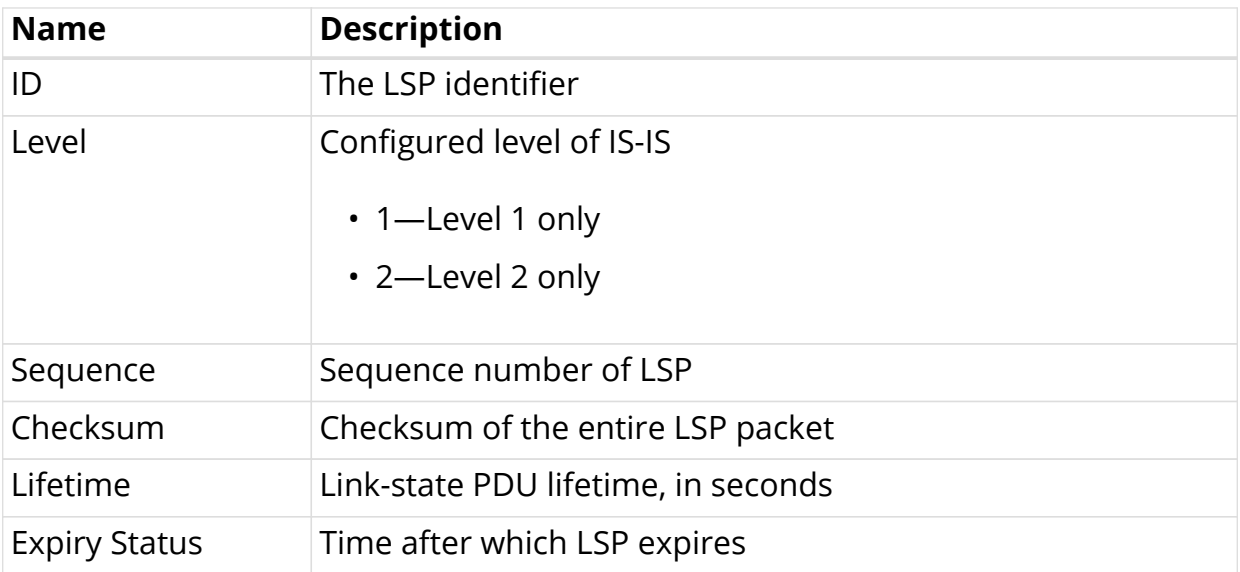

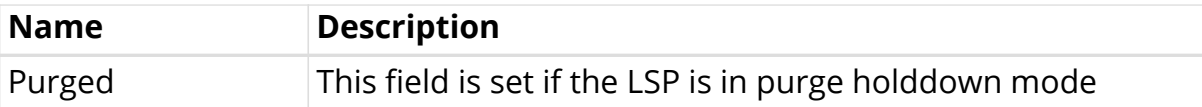

### <span id="page-25-0"></span>**7.6. show isis lsp database level**

This command shows the IS-IS Link State Database (LSDB) summary for a specific level (level-1 or level-2).

#### **Syntax**

```
show isis lsp database [level-1 | level-2]
```
**show isis lsp database** [level-1 | level-2] **instance** <instance name>

#### **Command arguments**

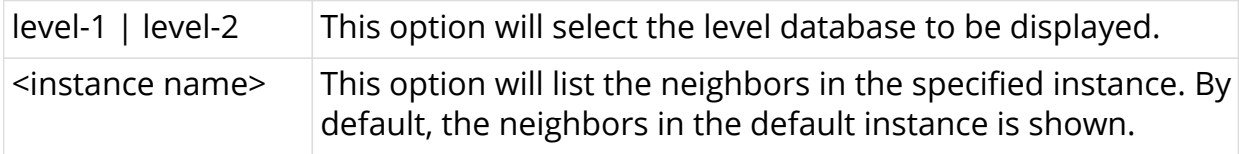

#### **Example**

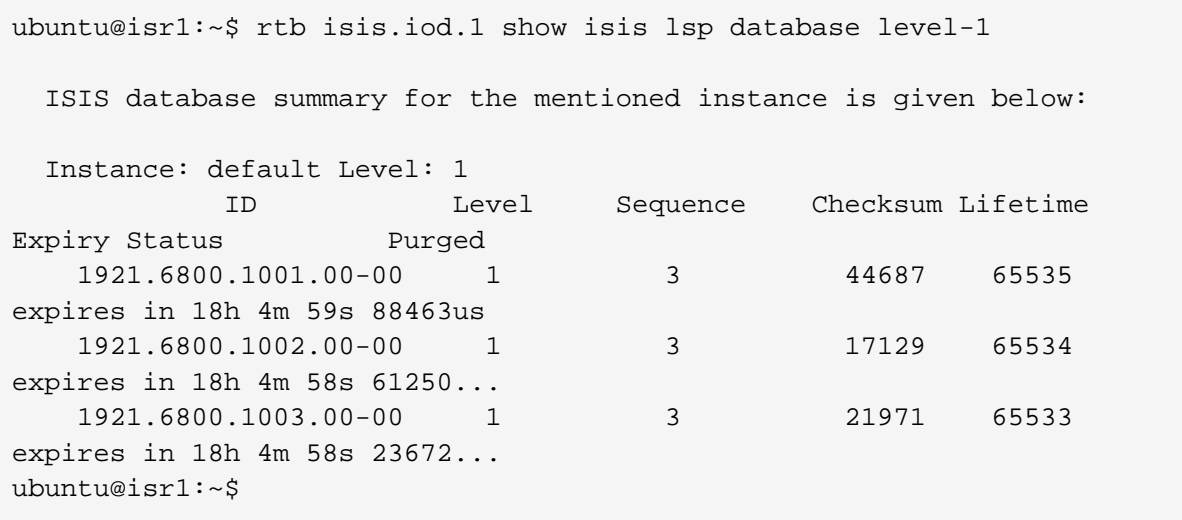

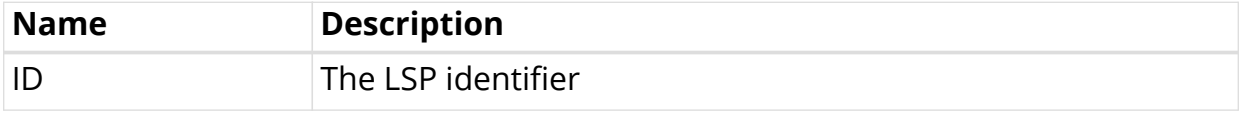

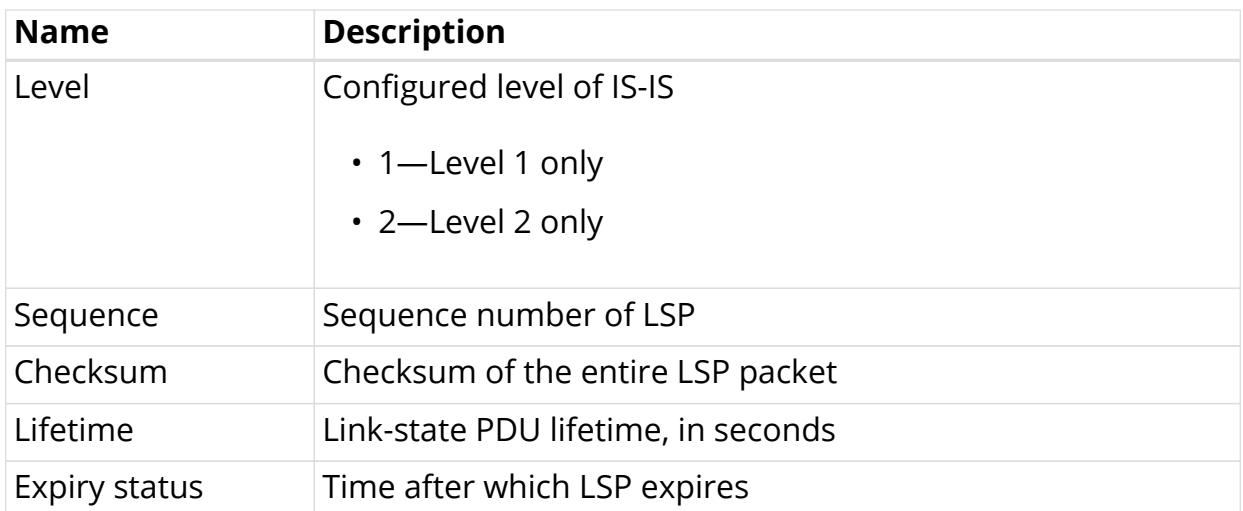

# <span id="page-26-0"></span>**7.7. show isis lsp database level detail**

This command shows the actual content of the link state database.

#### **Syntax**

**show isis lsp database** [level-1 | level-2] **detail**

**show isis lsp database** [level-1 | level-2] **detail instance** <instance name>

#### **Command arguments**

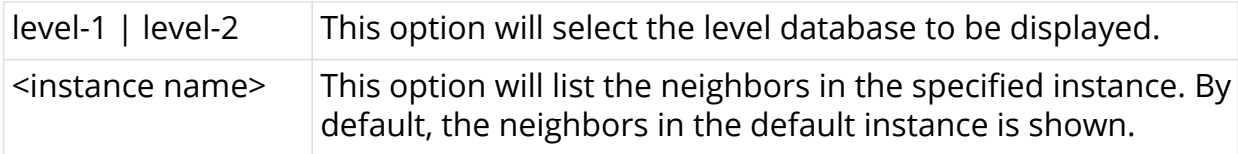

```
ubuntu@isr1:~$ rtb isis.iod.1 show isis lsp database level-1 detail
LSP ID: 1921.6800.1001.00-00, Level: 1
   Sequence no: 3, Checksum: 44687, Remaining Lifetime: 65535
   Attached bit: 0, Overload bit: 0
  Last received time: 2019-11-18T17:31:37.083306+0530
   Expiry time: expires in 18h 8m 24s 123427us
     Supported Protocols:
       Protocol supported: IPv6
       Protocol supported: IPv4
     Neighbor List:
       Node ID: 1921.6800.1002.00, Metric: 10
     IPv4 Prefix List:
       Prefix: 12.1.1.0/24, Metric: 10
       Prefix: 1.1.1.1/32, Metric: 10
     IPv6 Prefix List:
LSP ID: 1921.6800.1002.00-00, Level: 1
   Sequence no: 3, Checksum: 17129, Remaining Lifetime: 65534
   Attached bit: 0, Overload bit: 0
   Last received time: 2019-11-18T17:31:37.607666+0530
   Expiry time: expires in 18h 8m 23s 647289us
     Supported Protocols:
       Protocol supported: IPv6
       Protocol supported: IPv4
     Neighbor List:
       Node ID: 1921.6800.1001.00, Metric: 10
       Node ID: 1921.6800.1003.00, Metric: 10
     IPv4 Prefix List:
       Prefix: 12.1.1.0/24, Metric: 10
       Prefix: 23.1.1.0/24, Metric: 10
       Prefix: 2.2.2.2/32, Metric: 10
     IPv6 Prefix List:
LSP ID: 1921.6800.1003.00-00, Level: 1
   Sequence no: 3, Checksum: 21971, Remaining Lifetime: 65533
   Attached bit: 0, Overload bit: 0
   Last received time: 2019-11-18T17:31:38.232094+0530
   Expiry time: expires in 18h 8m 23s 271164us
     Supported Protocols:
       Protocol supported: IPv6
       Protocol supported: IPv4
     Neighbor List:
       Node ID: 1921.6800.1002.00, Metric: 10
     IPv4 Prefix List:
       Prefix: 23.1.1.0/24, Metric: 10
       Prefix: 3.3.3.3/32, Metric: 10
     IPv6 Prefix List:
ubuntu@isr1:~$
```
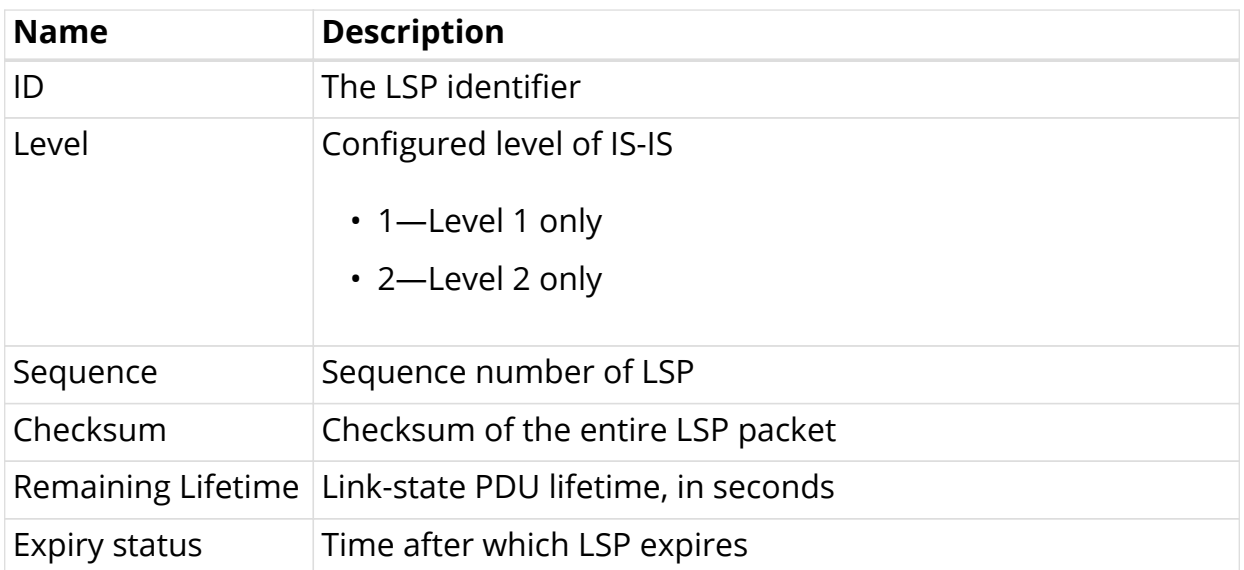

# <span id="page-29-0"></span>**8. IS-IS Show Commands for APPD**

This section details the fields displayed by IS-IS show commands handled by the APPD module.

## <span id="page-29-1"></span>**8.1. show isis spf-results level**

This command shows the IS-IS SPF results for a specific level and topology.

#### **Syntax**

**show isis spf-results level** [level-1 | level-2] **topology** [ipv4-unicast | ipv6 unicast]

**show isis spf-results instance** <instance name> **level** [level-1 | level-2] **topology** [ipv4- unicast | ipv6-unicast]

#### **Command arguments**

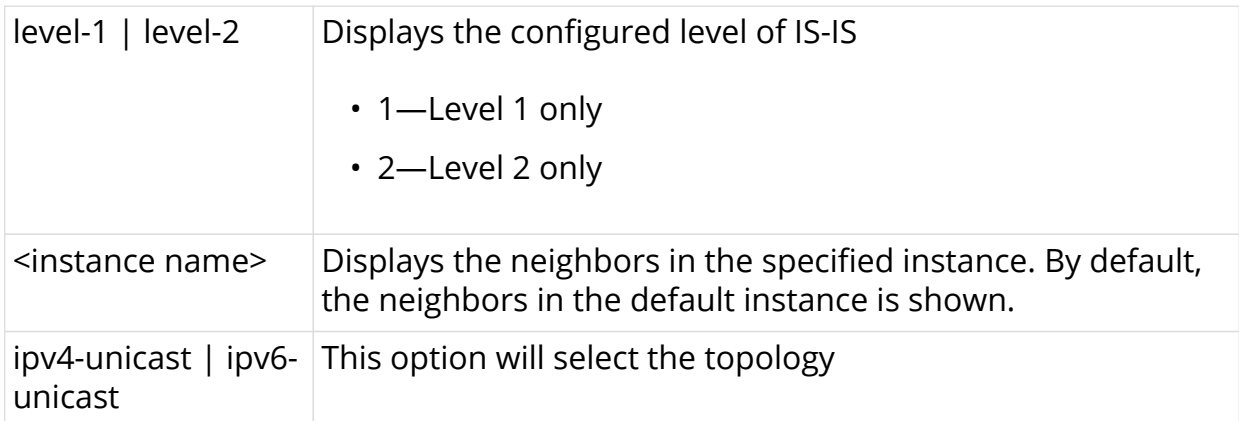

#### **Example**

```
ubuntu@isr1:~$ rtb isis.appd.1 show isis spf-results level level-1
topology ipv4-unicast
Node Metric Nexthop
 1921.6800.1001.00 0 via local
 1921.6800.1002.00 10 12.1.1.2 via twc-0/0/1/2/1
 1921.6800.1003.00 10 13.1.1.2 via twc-0/0/1/3/1
ubuntu@isr1:~$
```
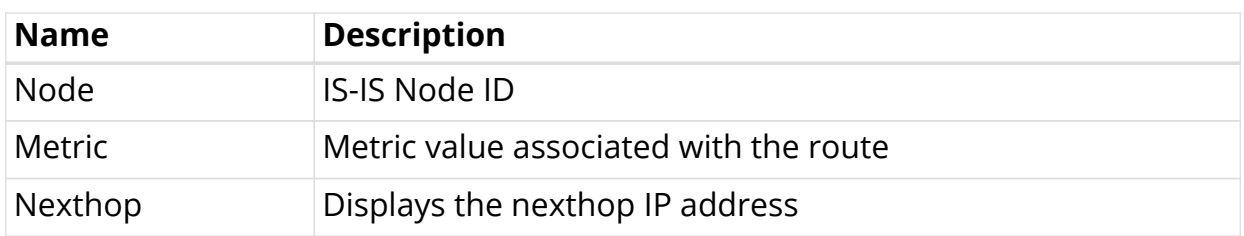

## <span id="page-30-0"></span>**8.2. show isis routes**

This command shows the IS-IS routes for the selected topology.

#### **Syntax**

**show isis routes** [ipv4-unicast | ipv6-unicast] **summary**

**show isis routes** [ipv4-unicast | ipv6-unicast] **instance** <instance name> **summary**

#### **Command arguments**

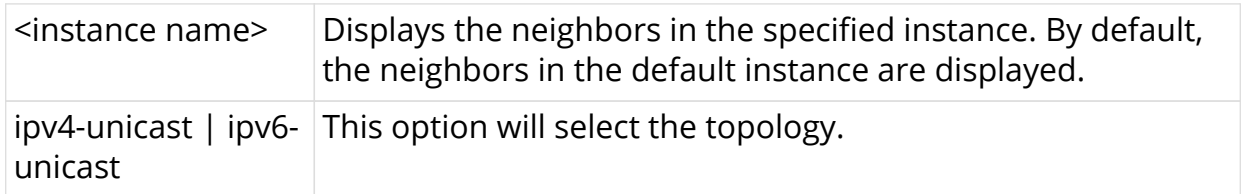

#### **Example**

![](_page_30_Picture_134.jpeg)

![](_page_31_Picture_33.jpeg)